FACTSHEET COSTING METHOD 365

### Speziallösung

Das Modul Costing Method 365 ermöglicht Kunden die Lagerabgangsmethode ihrer Artikel zu ändern, während die Vollständigkeit der Kosteninformationen in den Artikelposten sowie historische Artikelinformationen erhalten bleiben.

Costing Method 365 ist direkt in Microsoft Dynamics 365 Business Central entwickelt worden um Kunden die Möglichkeit zu geben, auf flexible und einfache Weise die Lagerabgangsmethoden ihrer Artikel nach der ersten Einrichtung erneut festzulegen.

Die Lagerabgangsmethode eines Artikels definiert die Art und Weise wie die Kosten und der gesamte Lagerwert eines Artikels berechnet werden. Verschiedene Lagerabgangsmethoden, die auf die gleiche Datenbasis zugreifen, können dabei oftmals zu weit auseinander liegenden Kosten und Lagerwerten führen. Die Entscheidung, welche Lagerabgangsmethode benutzt werden soll, ist von zentraler Bedeutung für die Berechnung des Lagerwerts eines Unternehmens und sollte daher nicht unterschätzt werden. Sobald Artikelbewegungen gebucht werden, ist die Lagerabgangsmethode des Artikels fest in den Artikel und Wertposten, die Kosteninformationen enthalten, verankert.

Ungeachtet der Bedeutung der Einrichtung einer Lagerabgangsmethode, können auch Situationen auftreten, in denen es notwendig wird, die Lagerabgangsmethode eines Artikels zu ändern. Dies kann z. B. in folgenden Fällen erforderlich sein:

- Anwenderfehler: Ein Anwender wählt bei der Einrichtung eines Artikels versehentlich die falsche Lagerabgangsmethode aus.
- Rechtliche Gründe: Wird die Konformität mit den International Accounting Standards (IAS) angestrebt, so kann dies den Wechsel einer Lagerabgangsmethode erfordern. Die IAS erlauben z. B. nicht die Verwendung der Lagerabgangsmethode LIFO, so dass ein Unternehmen, das bisher die genannte Lagerabgangsmethode verwendet hat, einen Weg finden muss, die Lagerabgangsmethode zu ändern.
- Änderung im Beschaffungswesen: Ein Artikel, der bisher durch das Unternehmen selbst gefertigt wurde (z. B. mit Lagerabgangsmethode Standard), soll in Zukunft eingekauft werden. Dies kann die Anpassung an eine für Einkäufe geeignetere Lagerabgangsmethode erfordern.

Die Lagerabgangsmethode eines Artikels definiert die Art und Weise wie die Kosten und der gesamte Lagerwert eines Artikels berechnet werden. Verschiedene Lagerabgangsmethoden, die auf die gleiche Datenbasis zugreifen, können dabei oftmals zu weit auseinander liegenden Kosten und Lagerwerten führen.

### Lagerabgangsmethode Posten

Eines der Hauptanliegen bei der Änderung einer Artikellagerabgangsmethode ist: Wie können wir deutlich protokollieren, dass zu einem bestimmten Zeitpunkt die Lagerabgangsmethode für einen Artikel geändert wurde?

Um dem Programm und dem Anwender zu helfen, die Verwendung und Änderung von Lagerabgangsmethoden nachzuvollziehen, führt Costing Method 365 Lagerabgangsmethode Posten ein. Beginnend mitder ersten Einrichtung des Artikels, erzeugt das Programm bei jeder Änderung der Lagerabgangsmethode des Artikels einen Posten. Sie können die Lagerabgangsmethode Posten eines Artikels von derArtikelkarte oder Artikelübersicht aus aufrufen.

Die zentralen Informationen dieser Posten sind die Felder Startdatum und Erste Artikelposten Lfd. Nr., die anzeigen, ab wann und wo in den Posten das Programm die neue Lagerabgangsmethode verwendet. Mit diesen Informationen können das Programm und der Anwender nachvollziehen, wann und wie eine Lagerabgangsmethode geändert wurde.

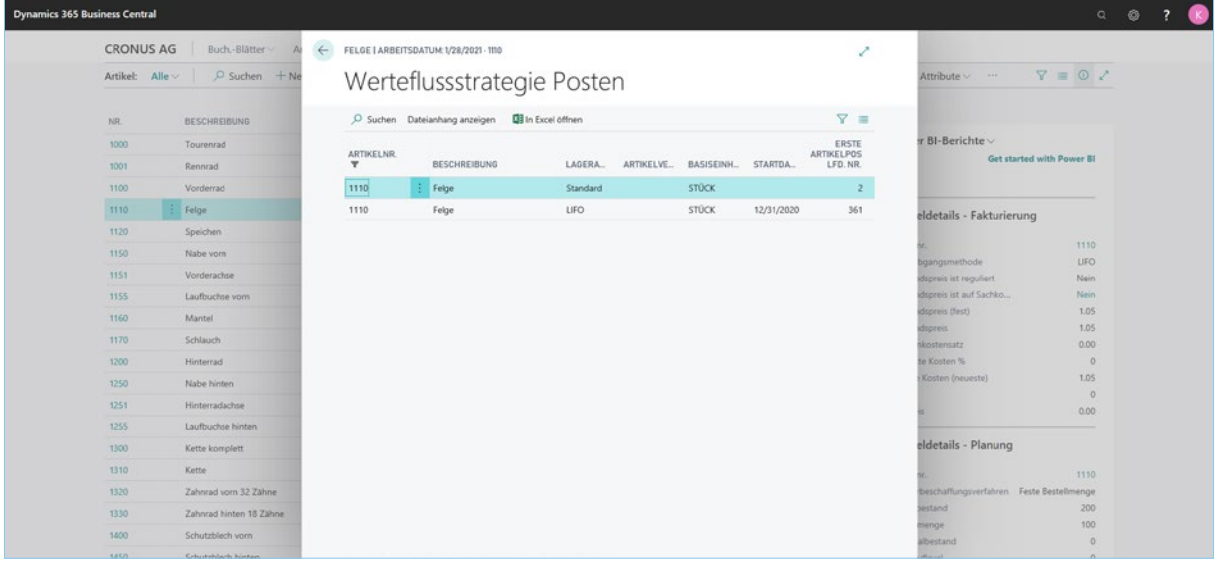

#### Werteflussstrategie Posten

### Lagerabgangsmethode Vorschlag

Änderungen der Lagerabgangsmethode werden über einen Vorschlag vorgenommen. Dies bietet zwei Vorteile: Erstens sind die Anwender daran gewöhnt mittels Vorschlägen Informationen in Microsoft Dynamics 365 Business Central zu bearbeiten. Der zweite Vorteil ist, dass ein Vorschlag ein hohes Maß an Flexibilität bietet: Falls nötig, können viele Artikel gleichzeitig verändert werden, unter Verwendung verschiedener Parametern für verschiedene Artikelgruppen.

Sie können im Lagerabgangsmethode Vorschlag die Informationen manuell erfassen oder eine Funktion aufrufen, die den Vorschlag automatisch anhand gesetzter Filterkriterien füllt.

Im Lagerabgangsmethode Vorschlag legen Sie die neue Lagerabgangsmethode fest. Falls es sich um die Lagerabgangsmethode Standard handelt, können Sie zudem einen neuen festen Einstandspreis bestimmen. Darüber hinaus ermöglicht das Programm, neue feste Einstandspreise für Lagerhaltungsdaten, die einem Artikel zugeordnet sind, einzurichten.

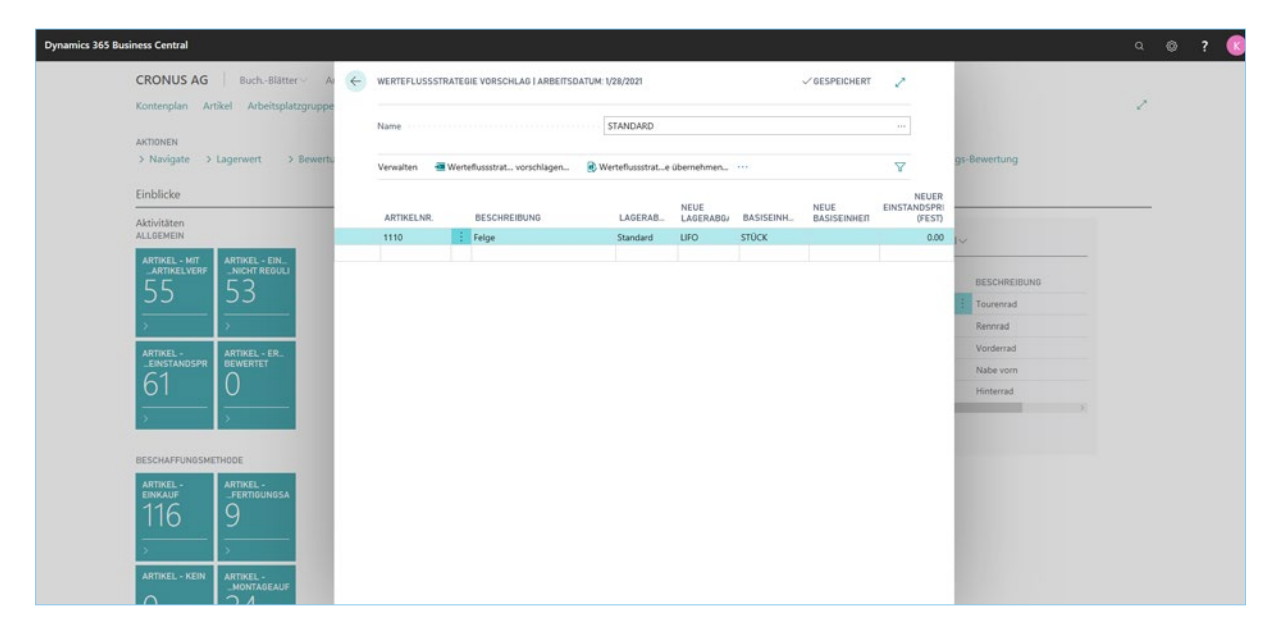

#### Abbildung 2: Lagerabgangsmethode Vorschlag Fenster

Wenn der Vorschlag vollständig ist, müssen Sie nur eine Stapelverarbeitung ausführen, um die Änderungen der Lagerabgangsmethoden durchzuführen. Das Programm bucht die alten Artikelposten aus und erstellt neue auf der Basis der neuen Lagerabgangsmethode. Hierdurch werden eine durchgängige Historie für den Artikel in den Artikelposten und ein eindeutiger Datensatz für die Änderung in den Lagerabgangsmethode Posten erstellt.

#### CKL Software GmbH

Luruper Chaussee 125, Haus 6 D-22761 Hamburg T +49 40 / 533 00 999 0 F +49 40 / 533 00 999 9 info@ckl-software.de www.ckl-software.de

#### Kontakt

Für weitere Informationen zu Costing Method 365 wenden Sie sich an uns oder Ihren Microsoft Dynamics 365 Business Central Partner. Unsere Partner beraten und unterstützen Sie gerne bei der Implementierung und dem Einsatz von Costing Method 365.